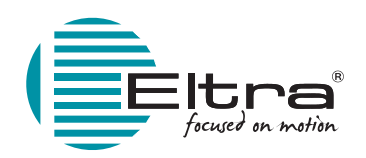

# **AAM 33 M SSI - BISS - RS485 ENCODER ASSOLUTO MULTIGIRO IN KIT DI MONTAGGIO**

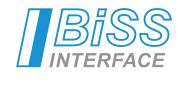

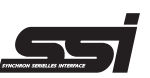

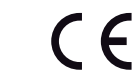

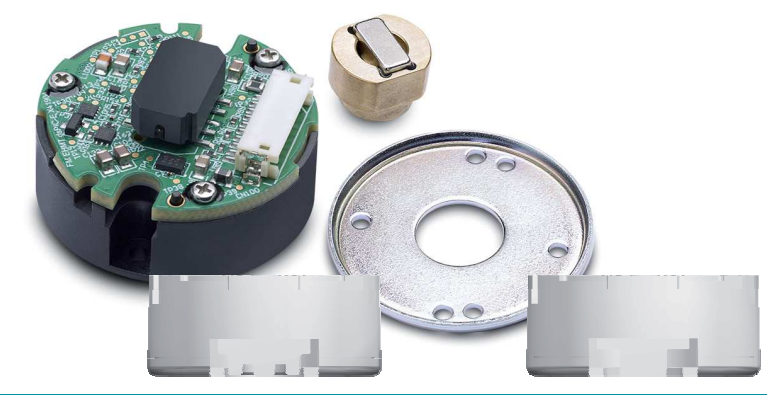

# **ISTRUZIONI PER L'INSTALLAZIONE**

# **REQUISITI DI MONTAGGIO E LINEE GUIDA**

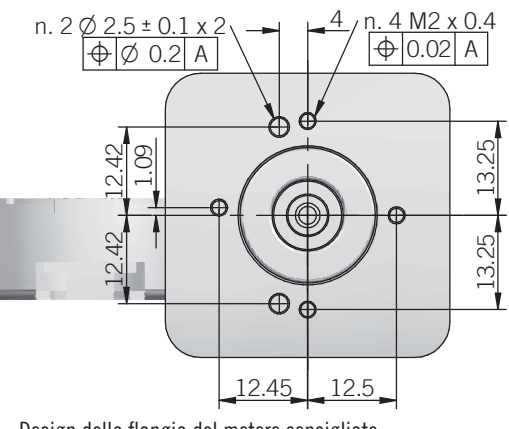

PRE

Design della flangia del motore consigliato

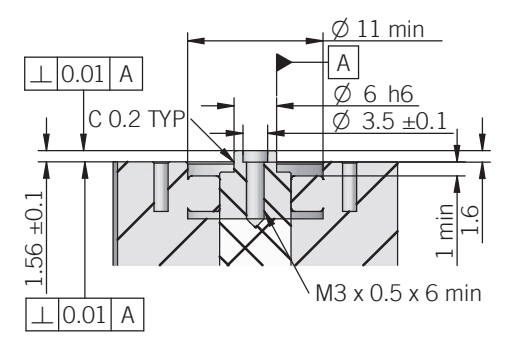

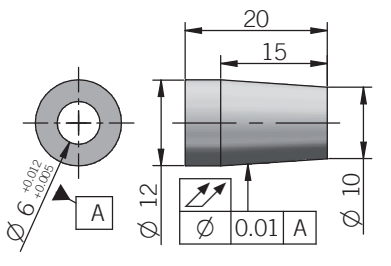

dimensioni in mm, se non diversamente specificato tolleranze  $\pm 0.5$  mm NON REALIZZARE L'ALBERO MOTORE IN MATERIALE FERROMAGNETICO Design della maschera di centraggio consigliato

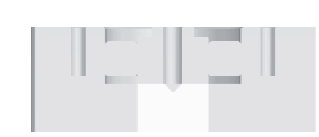

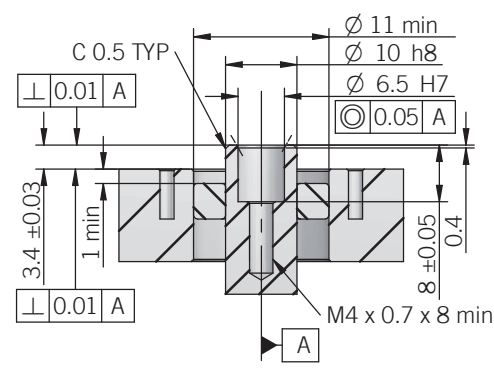

Design consigliato dell'albero motore (vite M3) Design consigliato dell'albero motore (vite M4)

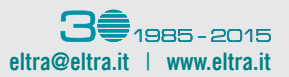

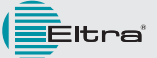

# **ENCODER ASSOLUTI MULTIGIRO MAGNETICI | AAM 33 M SSI - BISS - RS-485**

### **FASI DI MONTAGGIO ENCODER**

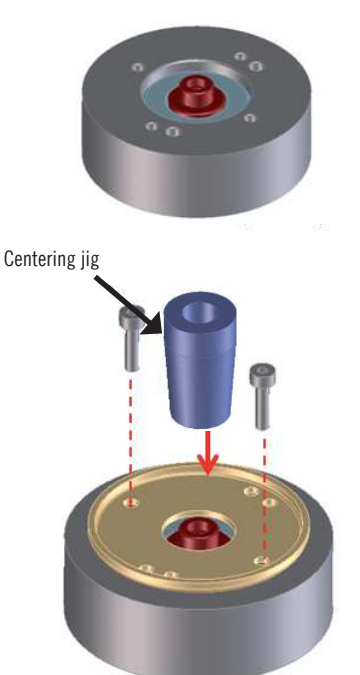

Preparare la superficie di montaggio e l'albero secondo il design e le dimensioni raccomandati.

Posizionare lo schermo inferiore sulla superficie di montaggio con i fori per le viti allineati alla superficie di montaggio. Montare la maschera di centraggio sull'albero per allineare il centro dello schermo inferiore con l'albero.

Fissare lo schermo inferiore alla superficie di montaggio con due viti M2x8 DIN 912 alla coppia raccomandata di  $0.2 \pm 0.02$  Nm. È consigliato l'uso di frenafiletti per impedire l'allentamento delle viti.

Rimuovere la maschera di centraggio solo dopo aver installato correttamente lo schermo inferiore.

Avvitare e fissare il portamagnete all'albero con coppia raccomandata di  $0.2 \pm 0.02$  Nm.

Si consiglia l'uso di frenafiletti per prevenire l'allentamento del portamangnete.

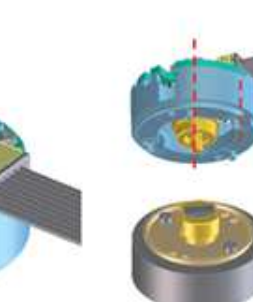

Installare il modulo sullo schermo inferiore. Assicurarsi che i perni di guida al di sotto del modulo siano allineati al foro di guida sullo schermo inferiore.

Fissare il modulo allo schermo inferiore con le viti con coppia consigliata di  $0.2 \pm 0.02$  Nm. Si consiglia l'uso di frenafiletti per evitare l'allentamento delle viti.

Perni di guida allineati allo schermo inferiore

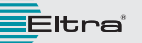

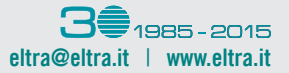

# **LINEA GUIDA SCHERMATURA MAGNETICA**

Allo scopo di eliminare o minimizzare l'influenza di campi magnetici esterni è obbligatorio l'utilizzo di una schermatura magnetica.

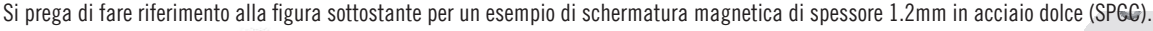

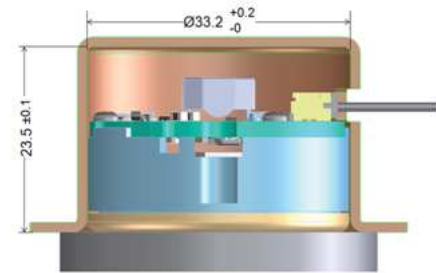

### Nota:

Si prega di considerare che l'entità dell'influenza dei campi magnetici esterni può variare in base all'applicazione, alle condizioni ambientali ed operative; è necessario realizzare uno studio sui campi magnetici presenti e di conseguenza progettare una opportuna schermatura magnetica. Si prega di contattare direttamente i ns. Uffici per assistenza tecnica.

### Requisiti per la schermatura

Spessore minimo: 1.2 mm / Materiale: ferromagnetico

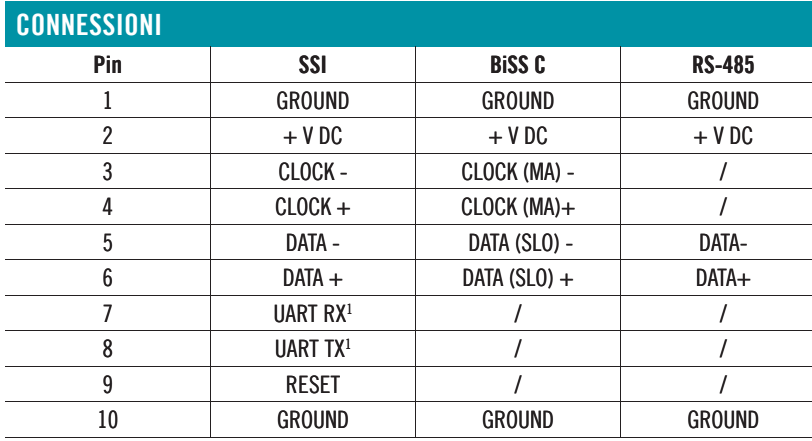

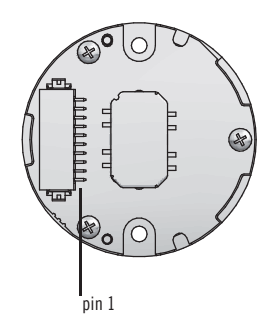

#### 1 utilizzati in fase di per calibrazione

Connettore femmina raccomandato: Hirose Part No: DF13-10S-1.25C (CL No.536-0006-8) / Hirose (contatto per filo 26~30AWG): DF13-2630SCF (CL No.536-0300-5)

### Note sulle connessioni I / O

Si consiglia di fornire l'alimentazione dell'encoder seguendo le specifiche elettriche nella scheda tecnica.

Si consiglia di collegare il telaio dell'encoder e la schermatura del cavo alla massa del telaio (FG) nell'applicazione per migliorare l'immunità al rumore in condizioni operative difficili.

Per evitare riflessioni indesiderate del segnale, è necessaria la resistenza di terminazione. Si consiglia una resistenza di terminazione, 220 ohm 1/4W, tuttavia il valore della resistenza può dipendere dall'impedenza caratteristica del cavo utilizzato.

Eltra ha messo a disposizione della apposita strumentazione per eseguire il processo di calibrazione. Questi kit di calibrazione possono essere ordinati separatamente.

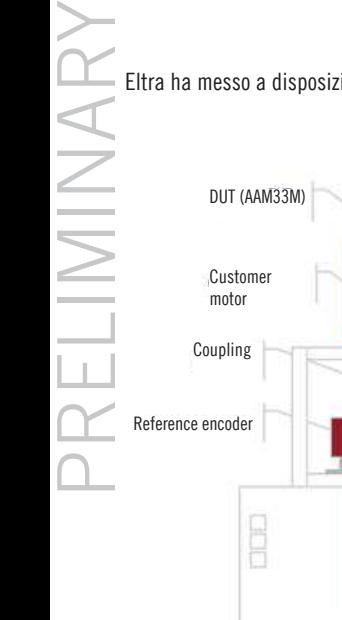

**E**ltra

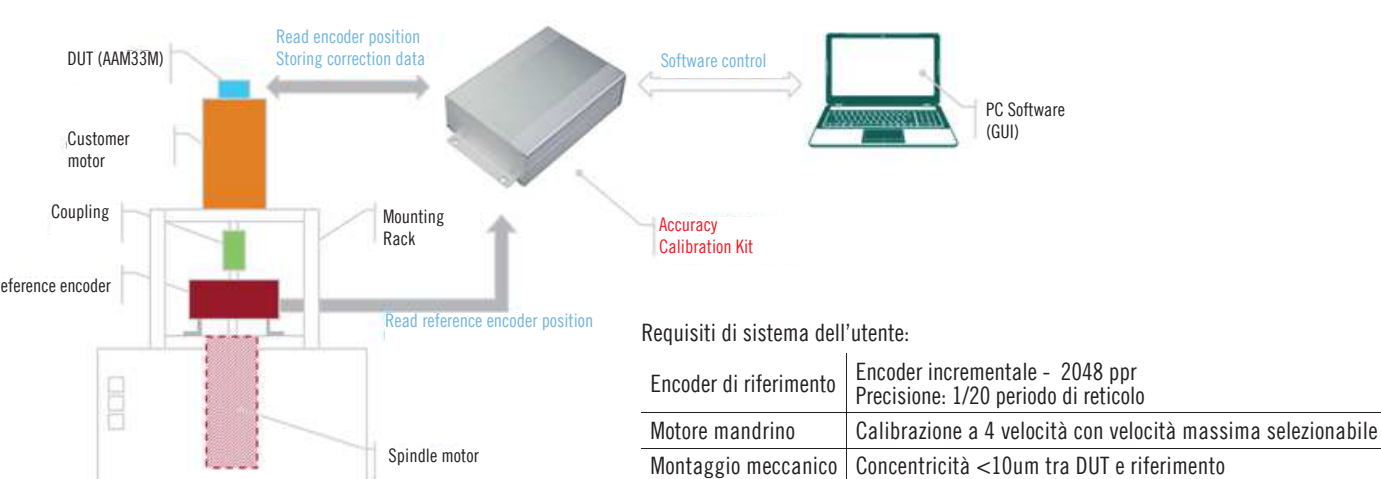

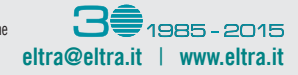

**4**

Sistema operativo Windows 7 o superiore

## **ENCODER ASSOLUTI MULTIGIRO MAGNETICI | AAM 33 M SSI - BISS - RS-485**

L'unità CD/USB di installazione contiene il software applicativo del kit di calibrazione della precisione. Si prega di installare il software applicativo e seguire le istruzioni visualizzate per completare l'installazione in una directory di lavoro dell'utente. Al termine dell'installazione, il programma è disponibile nella directory di lavoro selezionata. La figura seguente mostra l'interfaccia utente grafica del software di programmazione.

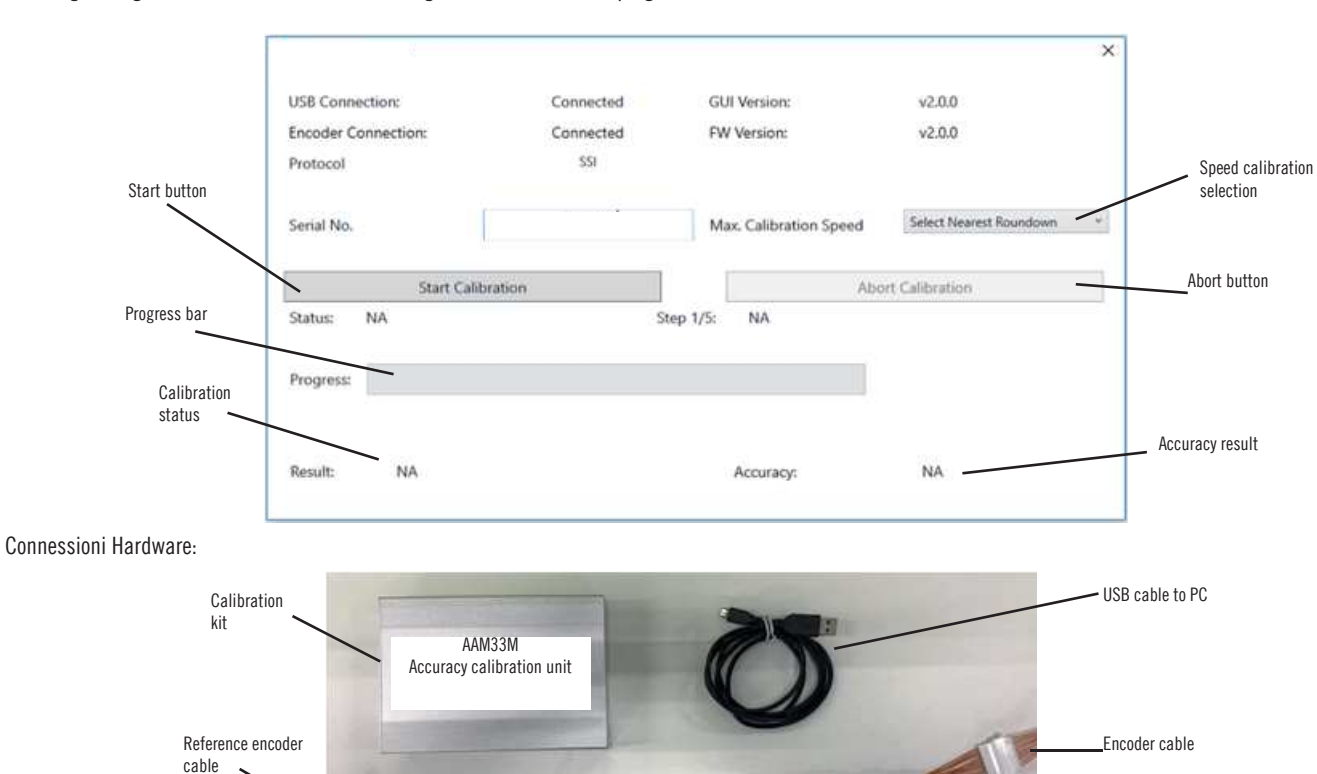

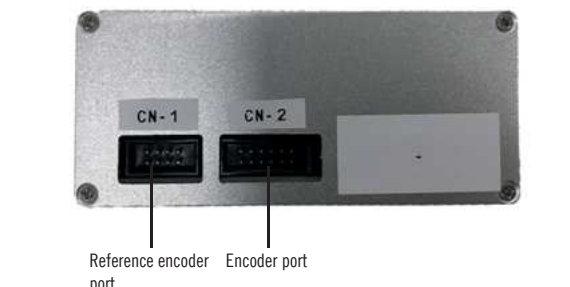

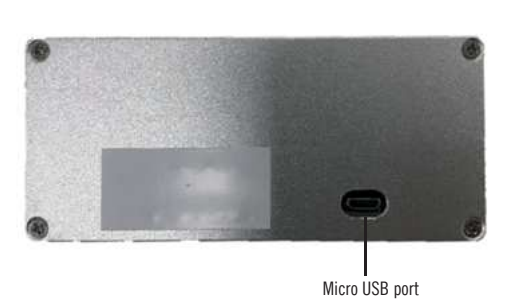

port

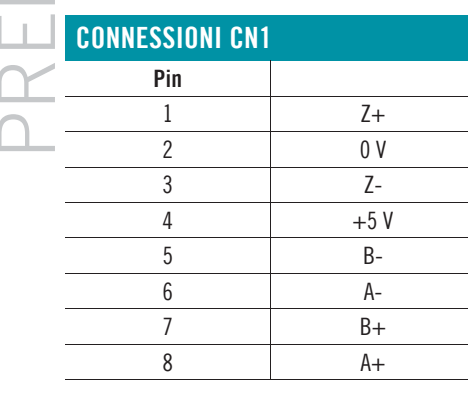

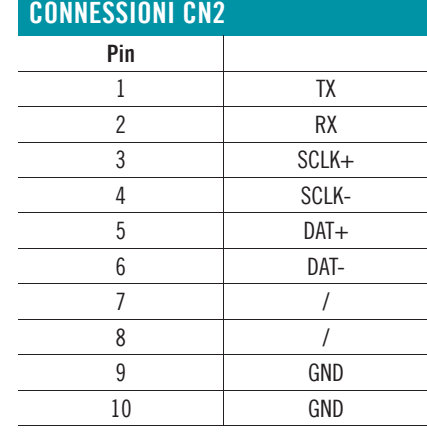

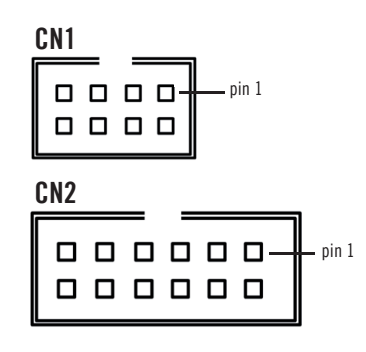

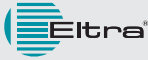

PRELIMINARY

# **ENCODER ASSOLUTI MULTIGIRO MAGNETICI | AAM 33 M SSI - BISS - RS-485**

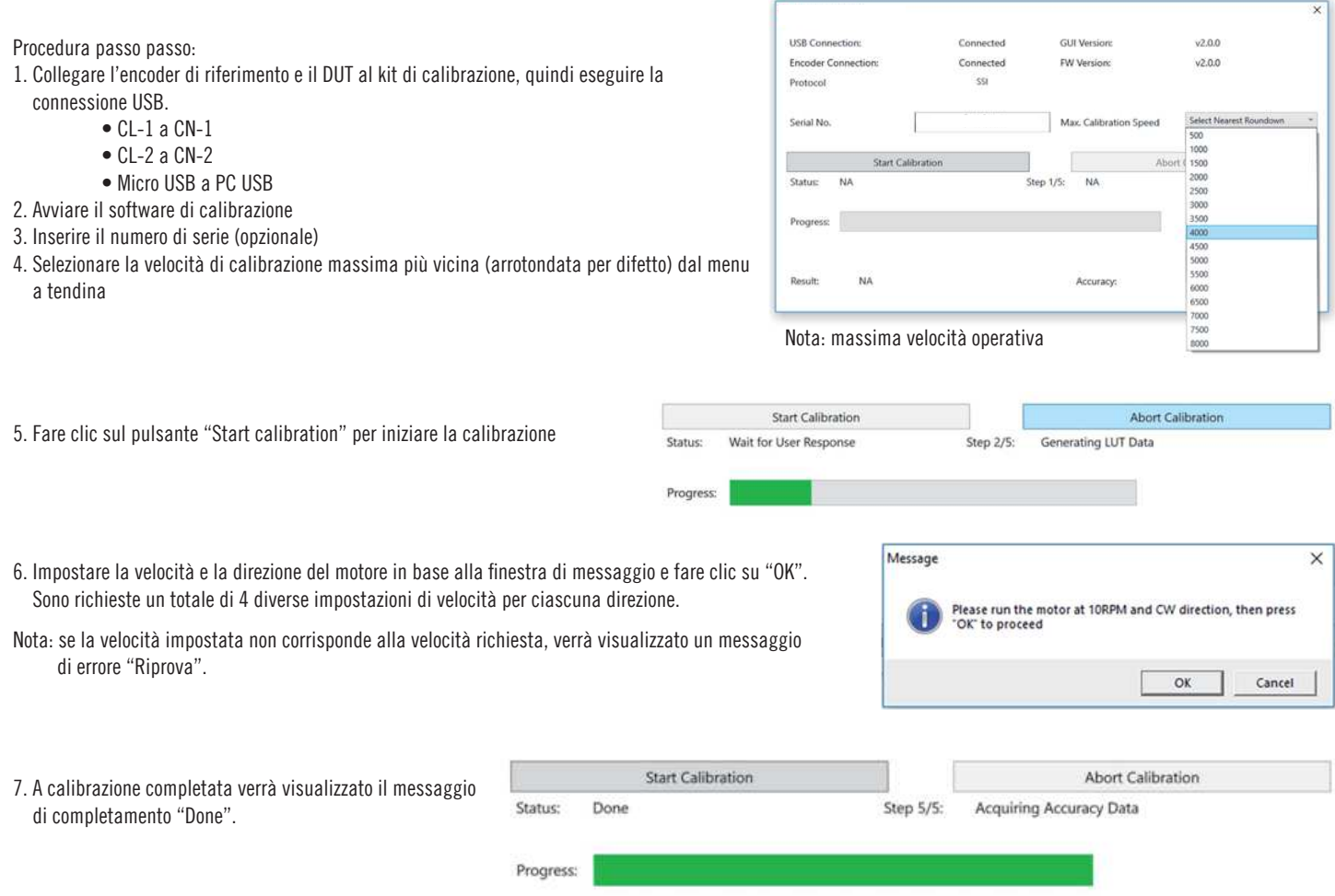

8. I dati sono registrati automaticamente al termine della calibrazione. Il file viene generato nella cartella di installazione come "datalog.csv" (file di valori separati da virgola). Per ogni unità testata, viene registrata una nuova linea e aggiunta al file datalog.csv. Si consiglia di eseguire un backup periodico per prevenire la perdita di dati a causa della eventuale corruzione e/o per mantenere ad una ragionevole dimensione il file; ad esempio, meno di 1 MB.

### Esempio di datalog.csv

PRELIMINARY

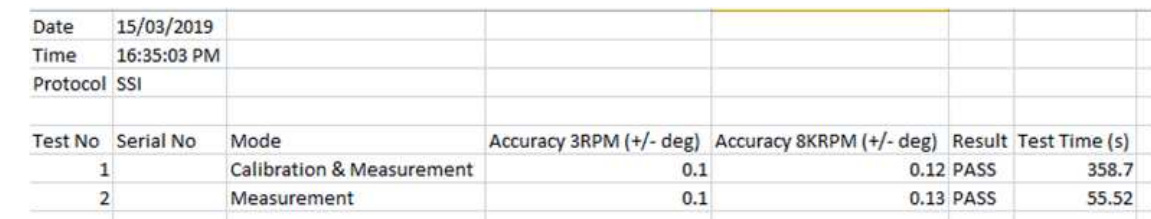

### **Raccomandazioni generali**

Eltra

- · Assicurarsi che l'alimentazione dell'encoder sia conforme a quanto indicato nella scheda tecnica
- · Assicurarsi che le connessioni siano conformi a quanto indicato in questo manuale
- · Osservare tutte le precauzioni ESD nella manipolazione e installazione dell'encoder
- · Installare l'encoder secondo le linne guida e la sequenza di operazioni di questo manuale, utilizzando le viti di dimensione corretta
- · Installare la schermatura dell'encoder secondo quanto consigliato
- Assicurarsi che l'encoder sia calibrato a una temperatura ambiente di 25  $\pm$  10 °C
- · Non esporre l'encoder a forti campi magnetici durante l'immagazzinamento
- · Non utilizzare l'encoder senza schermatura in presenza di campi magnetici
- · Non serrare eccessivamente le viti durante l'installazione dell'encoder
- · Non sovraccaricare il driver dell'encoder utilizzando una resistenza di terminazione errata
- · Non invertire la polarità dell'alimentazione
- · Non utilizzare l'encoder oltre la temperatura operativa consigliata

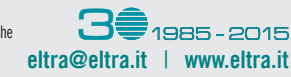

© Copyright 2019 Eltra S.p.a. Unipersonale. Tutti i diritti di sfruttamento economico sono esclusivi e riservati. Eltra si riserva di apportare senza preavviso eventuali modifiche<br>alle specifiche descritte nelle presenti s

**6**

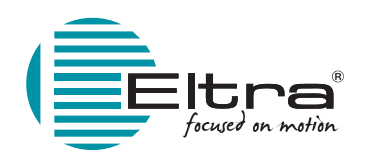

# **AAM 33 M SSI - BISS - RS485 MULTITURN ABSOLUTE KIT ENCODER**

ROHS

 $C \in$ 

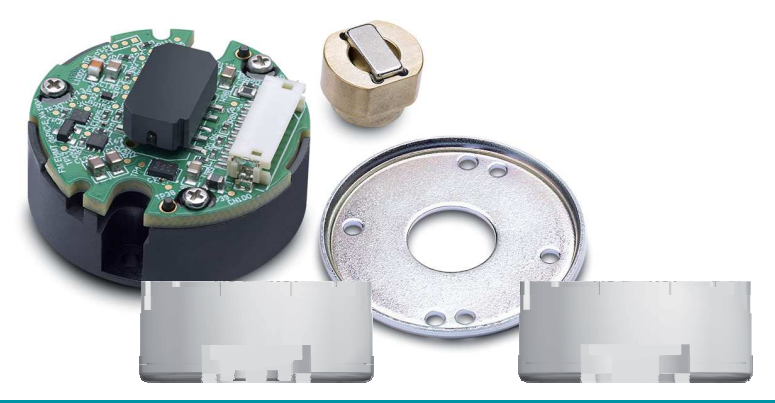

# **INSTALLATION INSTRUCTIONS**

# **MOUNTING REQUIREMENT AND GUIDELINE**

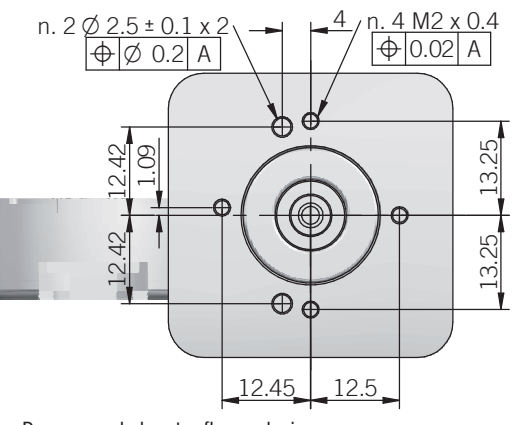

Recommended motor flange design

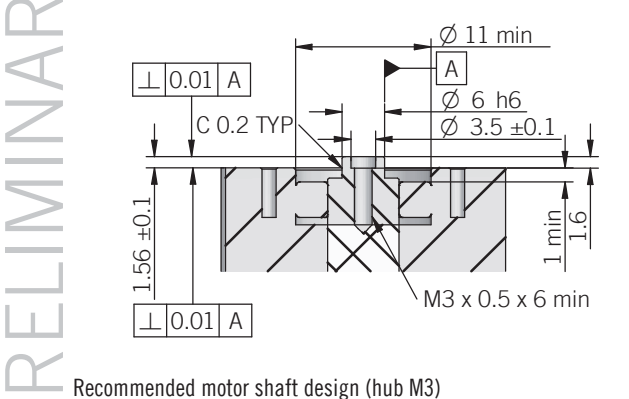

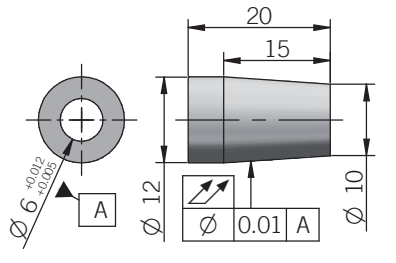

Centering jig design guideline

**E**ltra

dimensions in mm, unless otherwise specified, all tolerances are within  $\pm 0.5$  mm. DO NOT USE FERRO-MAGNETIC SHAFT FOR THE MOTOR

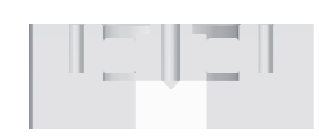

**BISS** 

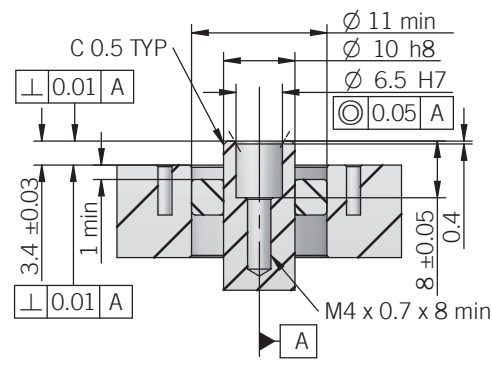

Recommended motor shaft design (hub M3) Recommended motor shaft design (hub M4)

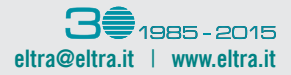

© Copyright 2019 Eltra S.p.a. Unipersonale. All rights reserved. All informations in this catalog are subject to change without notice.<br>Eltra takes no responsibility for typographic errors. For the terms of sales please ch

### **MAGNETIC MULTITURN ABSOLUTE ENCODERS | AAM 33 M SSI - BISS - RS-485**

### **ENCODER MOUNTING STEPS**

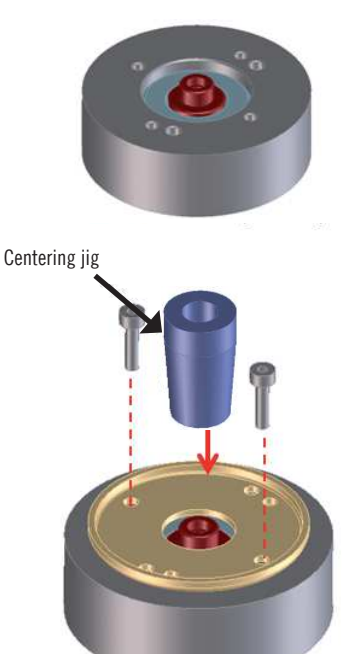

Prepare the mounting surface and shaft as per the recommended design and dimensions.

Place bottom shield on the mounting surface with screw holes of the bottom shield aligned to that mounting surface. Fit the centering jig to the shaft to align the center of the base plate against the shaft.

Secure bottom shield to the mounting surface with two M2x8 DIN 912 screws at recommended torque  $0.2 \pm 0.02$ Nm. Threadlock is also recommended to prevent loosening of screws.

Remove the centering jig only after the bottom shield is properly installed.

Mount and fasten magnet hub to the shaft at recommended torque  $0.2 \pm 0.02$  Nm.

Thread lock is recommended to prevent loosening of magnet hub.

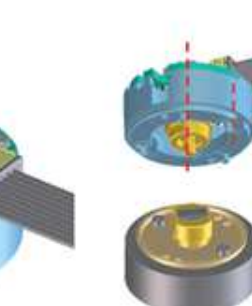

Install the module onto bottom shield. Ensure the guide pins underneath the module are aligned to the guiding hole on the bottom shield.

Secure module to bottom shield with the recommended screw at  $0.2 \pm 0.02$  Nm torque. Thread lock is recommended to prevent loosening of screws.

Guide pins aligned to base plate

.<br>Eltra

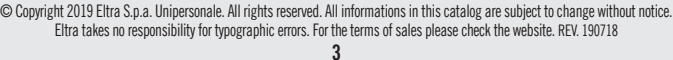

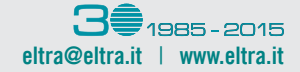

# **MAGNETIC SHIELD DESIGN GUIDELINES**

In order to eliminate or minimize the influence of external magnetic field interference on encoder operation, use of shielding is mandatory. A recommended design of shielding made of 1.2mm mild steel (SPCC) is given in figure below.

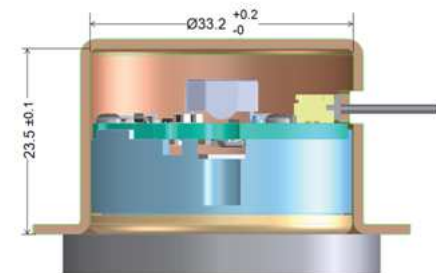

Note:

Please consider that external magnetic interference varies by the application and operating environment, a proper study of external magnetic field and appropriate shield design is needed. Please directly contact our offices for technical assistance.

### Shield requirements

Minuimun thickness: 1.2 mm / Material: ferro-magnetic

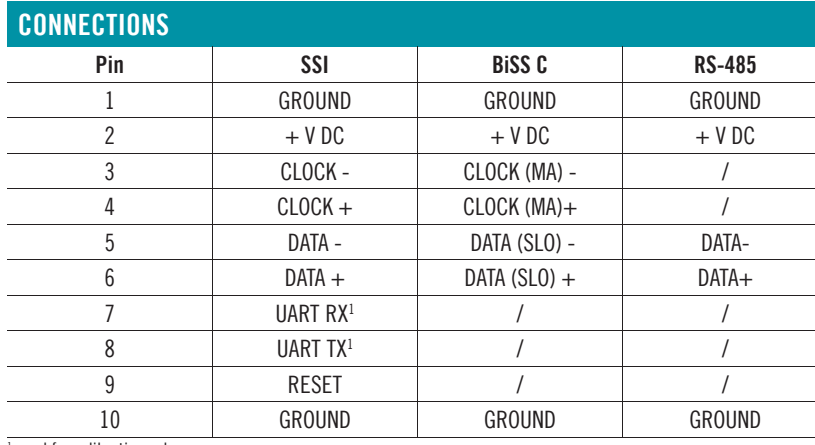

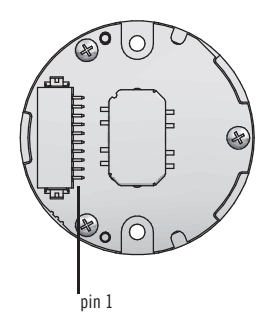

<sup>1</sup> used for calibration only

Recommended mating connector: Hirose Part No: DF13-10S-1.25C (CL No.536-0006-8) / Hirose (terminal pin for wire 26~30AWG): DF13-2630SCF (CL No.536-0300-5)

### Notes on I/O connections

It is strongly recommended to provide encoder power supply following the electrical specification in datasheet.

It is recommended to connect encoder chassis and cable shield to frame ground (FG) in application for enhanced noise immunity in harsh operating condition.

To prevent undesirable signal reflections, the termination resistor is needed. Termination resistor, 220 ohm 1/4W, is recommended but may depends on the characteristic impedance of cable used.

# **ACCURACY CALIBRATION**

Eltra has made available development tools to perform the calibration process. These Accuracy Calibration Kits can be ordered separately.

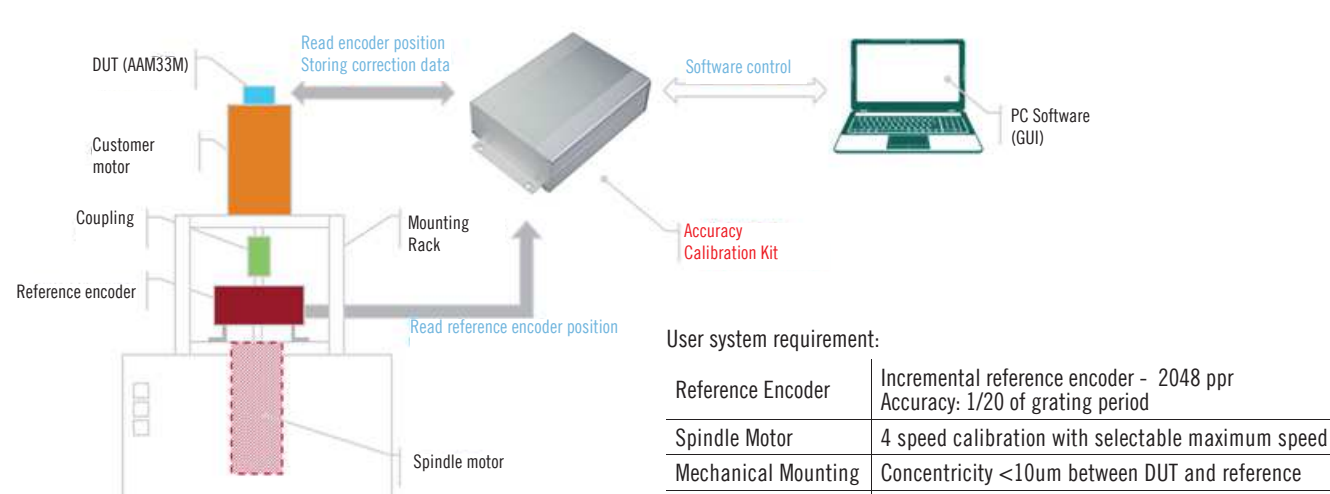

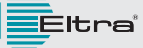

Operating System Windows 7 and above

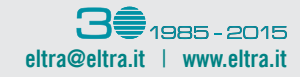

## **MAGNETIC MULTITURN ABSOLUTE ENCODERS | AAM 33 M SSI - BISS - RS-485**

The installation CD/USB drive contains the programmer application software for the Accuracy Calibration Kit. Install the application software, and follow the on-screen instructions to finish the installation into a user working directory.

After the installation is complete, the program is available in the selected working directory. Figure below shows the graphical user interface of the programming software.

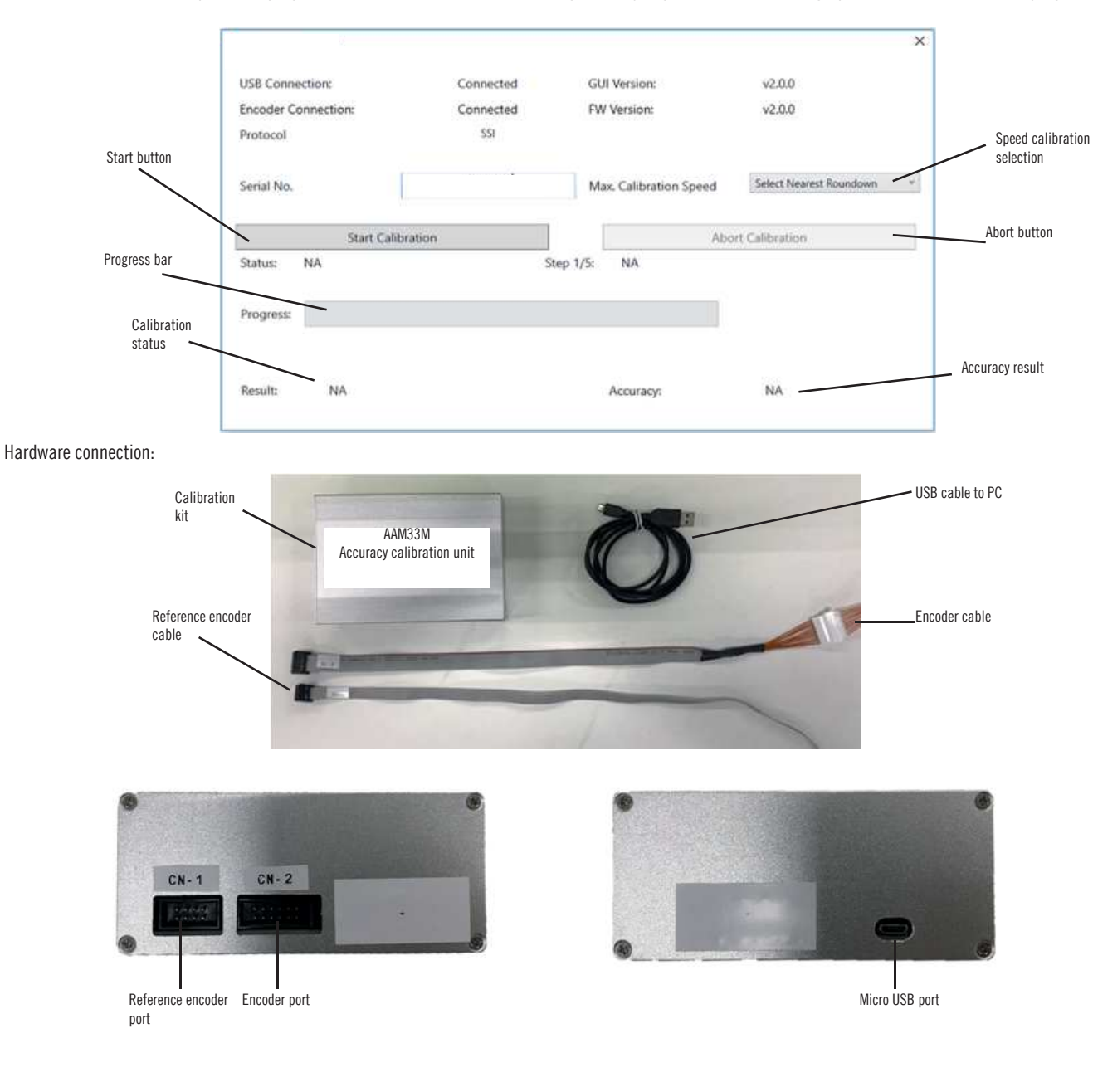

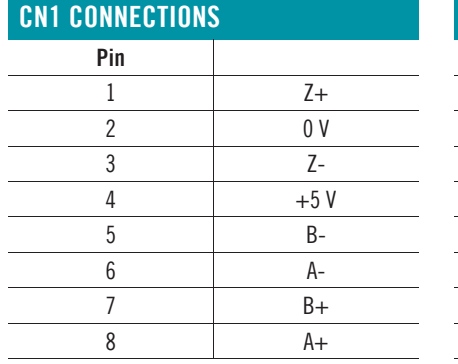

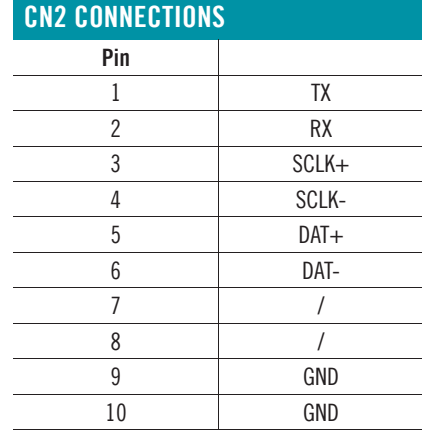

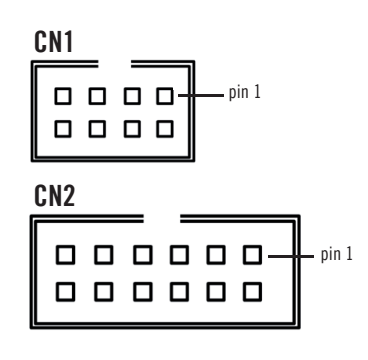

**eltra@eltra.it** | **www.eltra.it**

,<br>71985-2015

# **MAGNETIC MULTITURN ABSOLUTE ENCODERS | AAM 33 M SSI - BISS - RS-485**

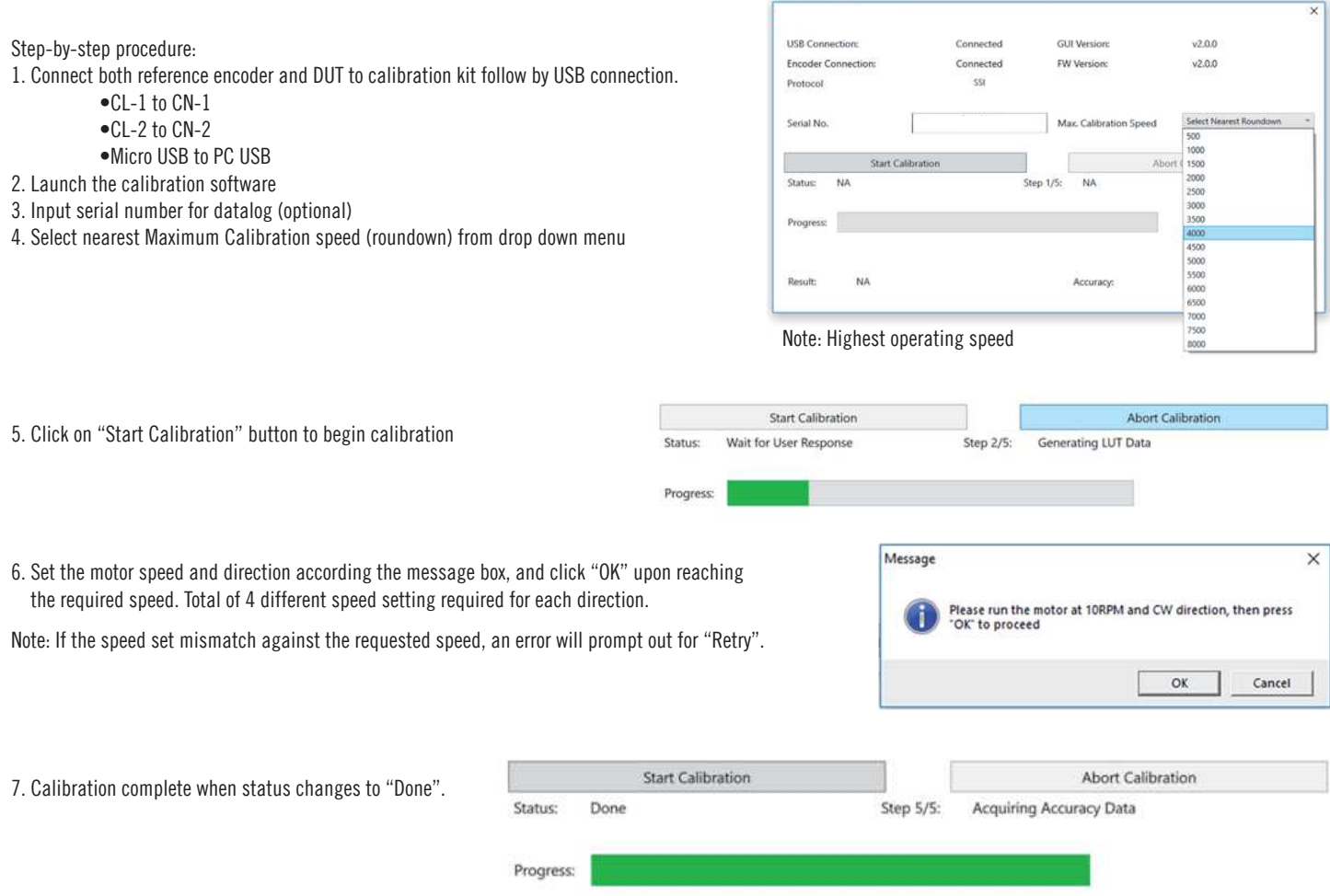

8. Data automatically logged at the end of calibration. The file is generated under the installation folder as "datalog.csv".

A comma-separated values (CSVs) file is generated at the same folder as the installed folder of the calibration program. For every unit tested, a new line is recorded and appended to the datalog.csv file. A periodical backup of this file is recommended to prevent data loss due to file corruption and to keep this datalog file size within a reasonable file size: for example, less than 1 MB.

#### Example of datalog.csv

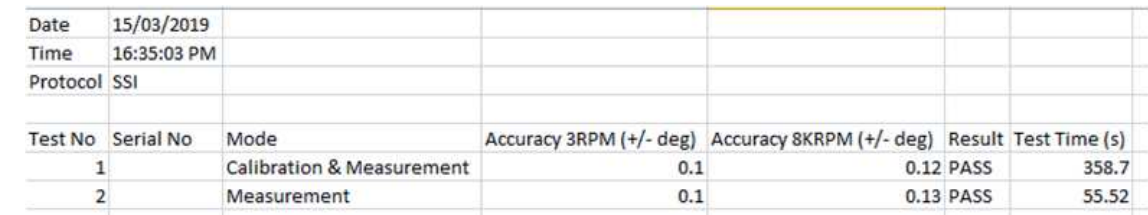

### **General raccomandations**

- Ensure encoder power supply is within the range in the product datasheet
- Ensure cable pin configuration is per datasheet and application notes
- Observe all ESD precaution in handling and installation of encoder
- Install encoder per recommended guiding steps and with the correct screw size
- Install encoder shielding per recommended design
- Ensure encoder calibrated at  $25\pm10^{\circ}$ C ambient temperature
- · Do not expose encoder to strong magnetic field in storage
- $\cdot$  Do not operate encoder in the presence of magnetic field without shielding
- · Do not over-tighten the screw during encoder installation
- · Do not overload transceiver by using wrong termination resistor
- · Do not reverse polarity of power supply to encoder
- · Do not operate encoder beyond recommended operating temperature

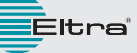

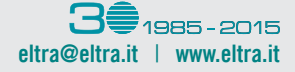